# Planning & Self Study Faculty & Staff Essential Skills Training

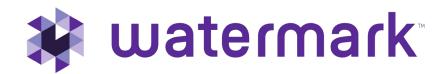

# How do we see the bigger picture?

How do we move...

### From This...

- 1. Paper-based, out-of-date
- 2. Complex, static reports
- 3. Faculty data silos
- 4. Home-grown tools
- 5. Overextended staff lacking system knowledge

### ...To This?

- 1. Data-led, real-time
- 2. Actionable analytics and insights
- 3. Unified data shared across integrated systems
- 4. Industry standards
- 5. Intuitive, easy-to-use solutions that support processes

# Stop watching data disappear into a black box

Planning & Self-Study by Watermark

#### From...

- X Real-time reporting on progress towards academic and nonacademic outcomes is impossible.
- X Planning and measurement are disjointed and require duplication of effort to manually associate results to outcomes.
- X Program review cycles are hard to track, and academic leaders are required to manually coordinate source data.
- X Accreditation self-studies are time-consuming and often require massive coordination and document storage for evidence.

#### ...То

- Access to better insights and reports in order to sustain progress toward outcomes across programs and reporting periods.
- ✓ Free up staff to spend more time maximizing student learning outcomes with a platform that connects your systems.
- / Instant visibility into outcome completion and curriculum maps during the academic years in the review period.
- ✓ Create self-studies from regional and professional accreditation templates, delegate sections to narrative writers, and align & embed evidence electronically.

Trusted by:

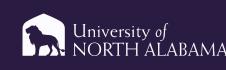

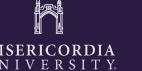

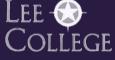

Essential Skills and Best Practices

### Logging into Planning & Self Study is Easy!

End user password creation:

- 1. Go to login.watermarkinsights.com.
- 2. Click Forgot Password.
- 3. Enter institution email address.
- 4. Check your email for link to set password.

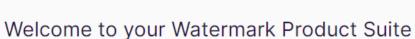

🗱 watermark

| Sign In  |                 |
|----------|-----------------|
| Email    |                 |
| Password |                 |
| Sign In  | Forgot Password |

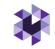

### Administrator vs. Contributor: Which one am I?

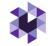

| Administrator                                                                         | Contributor                                                                                              |
|---------------------------------------------------------------------------------------|----------------------------------------------------------------------------------------------------|
| Can create, manage, and enter data for plans, reports, and reviews                    | Can view and edit mission statements,<br>outcomes, curriculum maps, measures,<br>findings, actions, etc. |
| Can assign specific permissions for contributors within their affiliated organization | Must be assigned as Lead in order to enter data                                                          |
| Can view and edit the same content as a contributor                                   |                                                                                                    |

#### Home Page Navigation

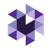

| My Leadership<br>View and access the course(s), program(s), or organization(s) you lead. You<br>will receive guided prompts and tasks for effective leadership. Navigate to<br>their profile(s) to access more insights about its progress, success, and<br>improvement. |                  |              |
|----------------------------------------------------------------------------------------------------|------------------|--------------|
| Demo Program<br>Program - Demo User                                                                                                    | ENTE             | ER PROGRAM   |
| PROJECTS IN PROGRESS                                                                                                    | PROFILE PROGR    | RESS         |
| Demo Academic Assessment Plan 2020-2021                                                                                                    | Mission:         | View Mission |
| 1 organization included   0 outcomes being assessed                                                                                                    | Outcomes:        | 3            |
| There are no outcomes for this plan.                                                                                                    | Outcomes Mapped: | 3/3          |
|                                                                                                    | Curriculum Map:  | Create Map   |

Your home page:

- Displays each organization (such as a program or administrative unit) that has been assigned to you as a lead contributor to enter assessment or planning data
- Provides easy access to areas to enter specific content, such as assessment data or mission statements
- May contain multiple dashboards (if you have been assigned to more than one organization)

**NOTE:** Your Planning & Self Study system administrator can give you access to an organization if you notice an error.

#### **Entering and Editing Mission Statements**

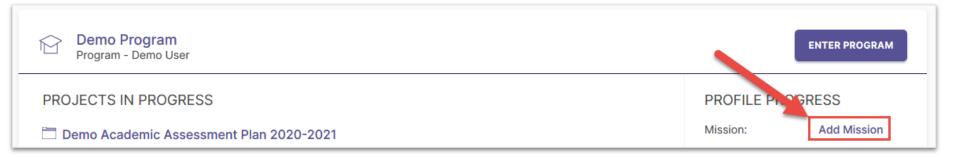

When entering an organization's mission statement for the first time, you'll click here.

Don't forget to click the check box to save!

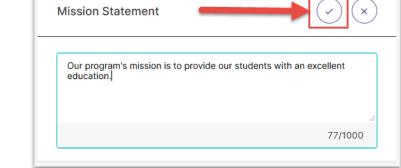

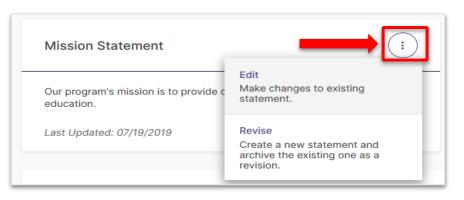

#### Two options for revision:

- 1. Edit: Make changes to existing statement
- 2. Create a new

statement and archive

#### the old one

© Watermark

### **Entering and Editing Outcomes**

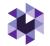

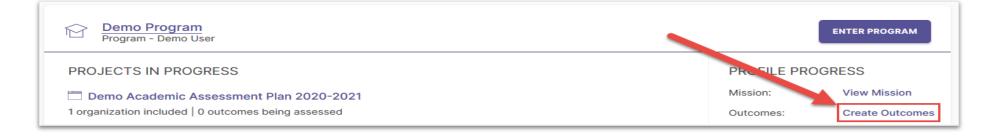

When entering an organization's outcomes for the first time, you'll click here.

#### **Two Types of Outcomes**

| Outcomes          |                                                                                       |
|-------------------|---------------------------------------------------------------------------------------|
| LEARNING OUTCOMES | SUCCESS OUTCOMES                                                                      |
|                   | e knowledge, skills, and dispositions attained by<br>nd/or co-curricular experiences. |
| G                 | Bet started by managing the learning outcomes for this program.                       |
|                   |                                                                                       |
|                   |                                                                                       |

Choose one of the two outcome types:

- Learning Outcomes: Articulate knowledge, skills, and dispositions obtained by students through learning/co-curricular activities
- 2. Success Outcomes: Other indicators of student success not directly tied to mastery of learning outcomes

### **Entering New Outcomes**

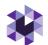

Get started by creating learning outcomes for this program.

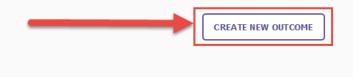

- Outcome Title: Concise descriptor of your outcome with a 70-character limit
- Outcome Description: An optional text area with a 1,000 character limit for in-depth details
- Tags: An optional field used to categorize outcomes with similar themes or concepts (up to 5 tags) – you can use our created tags or create custom tags

| Create New Outcome<br>Enter details to describe the new outcome.                                                                         | ×           |
|----------------------------------------------------------------------------------------------------|-------------|
| Fields marked with * are required.                                                                                                    |             |
| Outcome Title*                                                                                                    |             |
|                                                                                                    | 0/70        |
| Label the outcome by proficiency area if applicable. e.g. Written Communication, Critical Thin Engagement.                               | king, Civil |
| Outcome Description                                                                                                    |             |
|                                                                                                    |             |
|                                                                                                    |             |
|                                                                                                    | .:1         |
| Tags                                                                                                    |             |
| Enter Tag                                                                                                    | 0/5         |
| Tags allow you to track outcomes across organizations using Bloom's Taxonomy or your own institutional labels. You can add up to 5 tags. |             |
| CANCEL                                                                                                    | CREATE      |

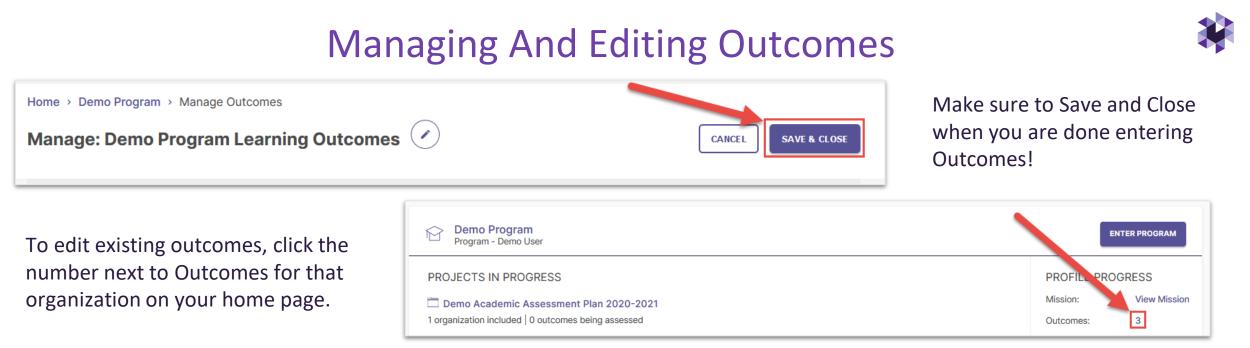

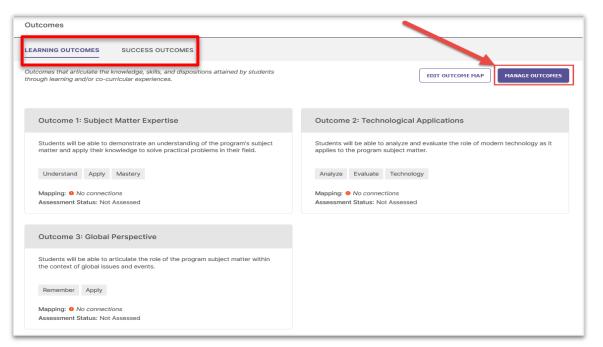

Select the Outcome category you want to edit, then click Manage Outcomes to begin editing existing Outcomes.

### Mapping Outcomes

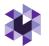

Planning & Self Study allows you to map outcomes to a hierarchy level above yours to demonstrate alignment across different levels of an institution.

Example: You can map Program Outcomes to Institutional Wide Outcomes, such as General Education outcomes. (This use case is outlined in these slides, but you can follow a similar workflow for other use cases.)

| Demo Program<br>Program - Demo User                                                                                                    | ENTER PROGRAM                                             | Click your Program on the dashboard. | 9                                          |
|----------------------------------------------------------------------------------------------------|-----------------------------------------------------------|--------------------------------------|--------------------------------------------|
| PROJECTS IN PROGRESS Demo Academic Assessment Plan 2020-2021 1 organization included   0 outcomes being assessed                         | PROFILE PROGRESS Mission: View Mission Outcomes: 3        | Select Program Informati             | on.                                        |
| There are no outcomes for this plan.                                                                                                    | Outcomes Mapped: Create Map<br>Curriculum Map: Create Map | IN PROGRESS PROG                     | RAM INFORMATION DOCS & REPORTS             |
|                                                                                                    |                                                           |                                      |                                            |
| Outcomes                                                                                                    |                                                           |                                      | Click on Edit Outcome<br>Map to access the |
| LEARNING OUTCOMES SUCCESS OUTCOMES                                                                                                    |                                                           |                                      | Outcomes Mapping<br>Matrix (shown on next  |
| Outcomes that articulate the knowledge, skills, and dispositions attained by students through learning and/or co-curricular experiences. | EDIT O                                                    | DUTCOME MAP MANAGE OUTCOMES          | slide).                                    |
|                                                                                                    | EDIT O                                                    | DUTCOME MAP MANAGE OUTCOMES          |                                            |

### **Mapping Outcomes**

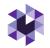

| Outcomes 🕢                                                         | Organizations $\leftarrow$ $\rightarrow$ |                   |                 |                   |  |                  |
|--------------------------------------------------------------------|------------------------------------------|-------------------|-----------------|-------------------|--|------------------|
| Demo Program Outcomes                                              | Demo Univ                                | Academic<br>Affai | Demo<br>College | Demo<br>Departmen |  | C<br>S<br>U<br>a |
| Outcome 1: Subject Matter<br>Students will be able to demonstrat   | +                                        | +                 | +               | +                 |  | A<br>N<br>C      |
| Outcome 2: Technological<br>Students will be able to analyze an    | +                                        | +                 | +               | +                 |  | Γ                |
| Outcome 3: Global Perspec<br>Students will be able to articulate t | +                                        | +                 | +               | +                 |  |                  |
|                                                                    |                                          |                   |                 |                   |  |                  |

#### Demo Program Outcomes

Outcome 1: Subject Matter Expertise Students will be able to demonstrate an understanding of the program's subject matter and apply their knowledge to solve practical problems in their field. ×

Aligned:

( NO )

Map to: **Demo University** 

Institutional Learning Outcome 1 Gen Ed
Institutional Learning Outcome 2

Institutional Learning Outcome 3

Click the cell where the outcome intersects with an organization.

This will open a new panel to the right of your matrix that contains the outcome set for the organization you selected.

To align your organization's outcome to one or more outcomes in the selected organization's outcome set, check the box to the right of those outcomes.

Don't forget to click Create or Update to save your changes!

## Creating Curriculum Maps (Programs Only)

**NOTE:** You must have Learning Outcomes and Courses associated with your program in order to use the Curriculum Map feature.

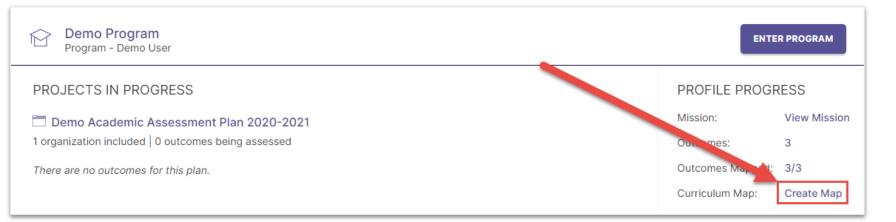

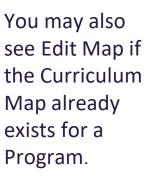

| Outcomes 🕢                            | Courses 💉 |             |             | $\leftrightarrow$ $\rightarrow$ |
|---------------------------------------|-----------|-------------|-------------|---------------------------------|
| Demo Program Learning Outcomes        | DEMO 1    | DEMO<br>201 | DEMO<br>301 |                                 |
| Outcome 1: Subject Matter Expertise   | ~         | +           | +           |                                 |
| Outcome 2: Technological Applications | +         | +           | +           |                                 |
| Outcome 3: Global Perspective         | +         | +           | +           |                                 |
|                                       |           |             |             |                                 |

#### Outcome 1: Subject Matter Expertise

Students will be able to demonstrate an understanding of the program's subject matter and apply their knowledge to solve practical problems in their field. ×

#### DEMO 101

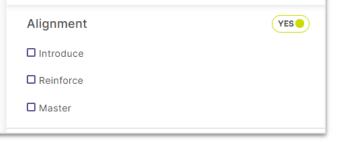

To associate an outcome with a course:

- 1. Click the cell where that outcome intersects with the desired course.
- 2. Use the checkboxes in the right panel to choose to which degree an outcome is aligned to a course.

## Adding Measures to Curriculum Maps (Programs Only)

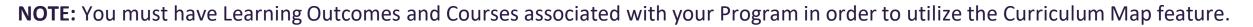

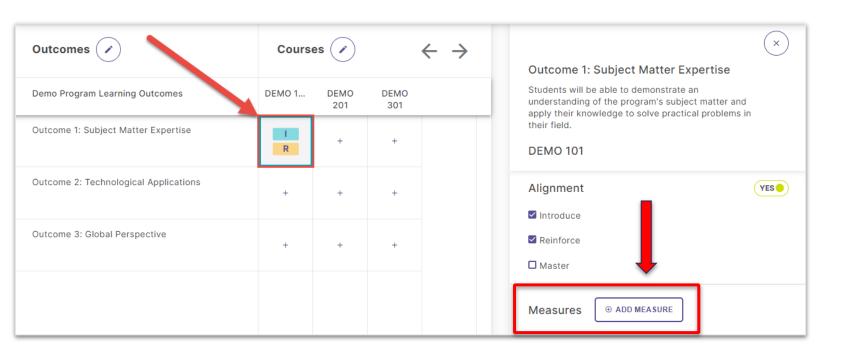

You can also document assessment measures for outcomes that are associated with certain courses in a program.

#### Enter:

- The method from the dropdown menu
- Title
- Target
- Description

Then, click Add in the upper right hand corner.

#### Adding Measures

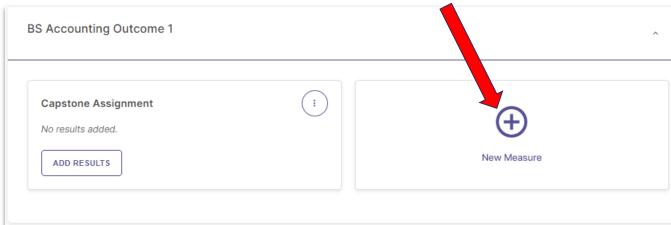

For each annual assessment Plan, your Organizations will first select Outcomes that will be assessed, and then document the measure used to assess them.

| Select Measur     | e Method 👻                             |                                    |
|-------------------|----------------------------------------|------------------------------------|
| Outcome           |                                        |                                    |
| PLO 1             |                                        |                                    |
| Program           |                                        |                                    |
| BS Biology        |                                        |                                    |
| Course*           |                                        |                                    |
| Select a cours    | se for this measure v                  | This is a non-course based measure |
| Can't find a cour | se? Add course to program's curriculu  | um                                 |
| Title*            |                                        |                                    |
| Enter Measure     | : Title                                |                                    |
| ALIGN RESULT      |                                        |                                    |
| Enter target of   | r criteria of success for this measure |                                    |
| For example, 80%  | % of the students will achieve a score | of 3 or above.                     |
| Description       |                                        |                                    |
| Briefly describ   | e the measure activity                 |                                    |
| Attachments       | ATTACH DESCRIPTION DOCUMENTS           | 8 Attach up to 5 files.            |
|                   |                                        |                                    |

#### **Adding Findings**

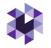

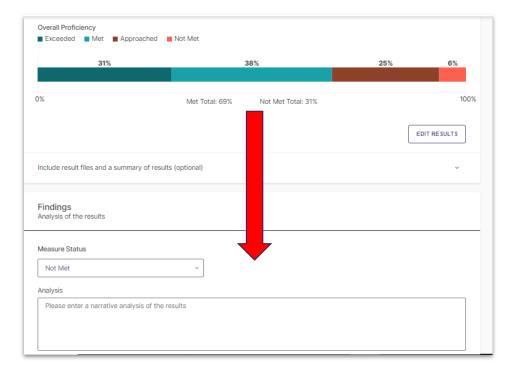

After your Leads have collected the results of their Measures, they document those results in Planning and Self-Study. This documentation should include whether target achievement levels have been Met or Not Met, and can also include a qualitative analysis with more details.

If your institution collects your assessment data from Aqua or Via by Watermark (or an integrated Learning Management System), the data from those systems can be pulled directly into this area.

#### **Adding Actions**

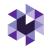

| <pre>Choose Type → Add Details Add New Action Add details about your Action.</pre> | ×  |
|------------------------------------------------------------------------------------|----|
| Action Description*                                                                |    |
| Hire an additional faculty member                                                  | וך |
|                                                                                    |    |
| Recommended Due Date                                                               |    |
| 08/01/2021                                                                         |    |

Once your Leads have documented the Results and Findings of your Measures, they can document follow-up actions based on that data and use Planning and Self-Study to track the progress of those actions.

### **Requesting Feedback**

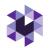

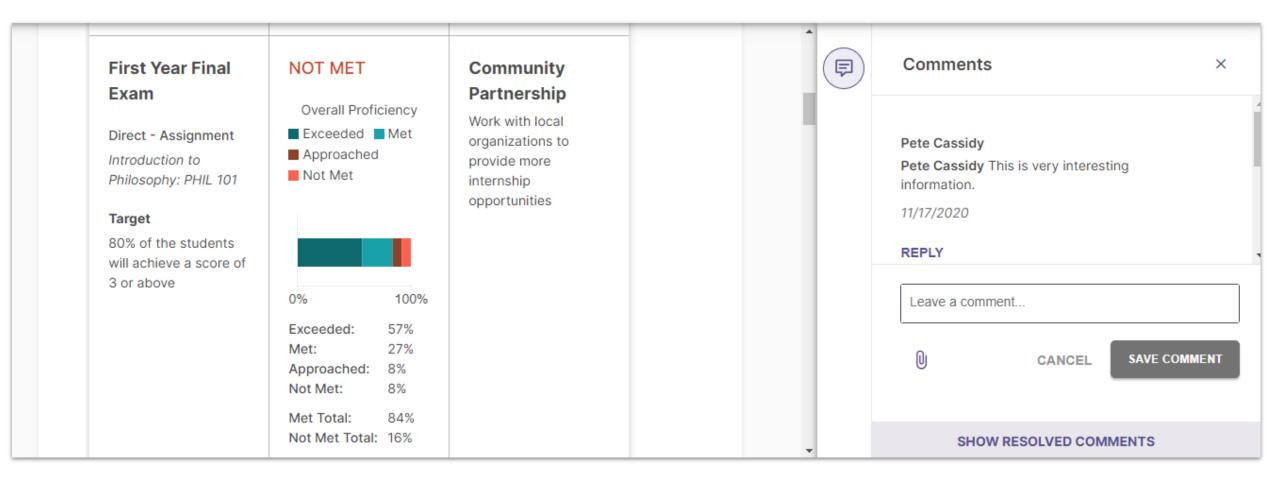

After you have entered assessment Measures, Results, and Actions for all Outcomes, you can submit your Organization's Plan for feedback.

#### © Watermark